<mark>គោលបំណង</mark>៖ ការណែនាំផ្តល់សេចក្តីណែនាំសម្រាប់អ្នកផ្តល់សេវាពីរបៀបផ្ទៀងផ្ទាត់ការចូលធ្វើការដោយស្ថានភាពដែល មិនបានបញ្ជាក់ក្លុង OR PTC DCI តាមរយ:វិបដតថល គេហទំព័រចល័ត និងកម្មវិធីចល័ត។ ការចូលធ្វើការដោយស្ថានភាពមិនបានបញ្ជាក់ គឺជាការចូលធ្វើការដែលមានការកែប្រែ ឬបង្កើតឡើងដោយបុគ្គលិករដ្ឋ និងត្រូវការការបញ្ជាក់ដើម្បីឱ្យអ្នកផ្តល់សេវាទទួលបានការបង់ប្រាក់សម្រាប់វេនការងារ។ <mark>លទ្ធផល</mark>៖ អ្នកផ្តល់សេវាបានផ្ទៀងផ្ទាត់ម៉ោង១ការងារដែលមិនបានផ្ទៀងផ្ទាត់ទាំងឡាយយ៉ាងត្រឹមត្រូវនៅក្នុង OR PTC **DCI4** 

## របៀបផ្ទៀងផ្ទាត់ម៉ោងចូលធ្វើការនៅក្តុងវិបផតថល OR PTC DCI

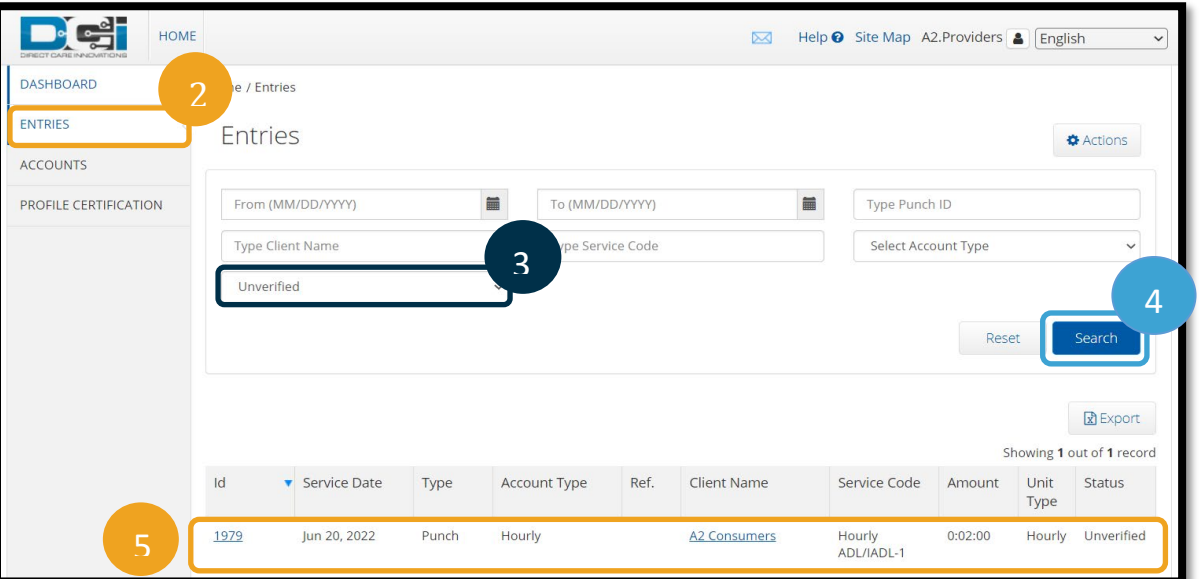

- 1. បើកកម្មវិធីរុករក និងរុករកទៅគេហទំព័រ <u>orptc.dcisoftware.com</u>។
- 2. ចុចលើពាក្យ ចូល។
- 3. ជ្រើសរើសយកស្ថានថានភាពមិនបានផ្ទៀងផ្ទាត់ពីតម្រងស្ថានភាព។
- 4. ចុចលើពាក្យស្វែងរកដើម្បីមើលការចូលដែលមិនបានផ្ទៀងផ្ទាត់ទាំងអស់។
- 5. ចុចលើពាក្យចូល ដែលអ្នកចង់ផ្ទៀងផ្ទាត់។
- 6. ចុចលើពាក្យ ផ្ទៀងផ្ទាត់ ប្រសិនបើការចូលនោះមើលទៅត្រឹមត្រូវ។

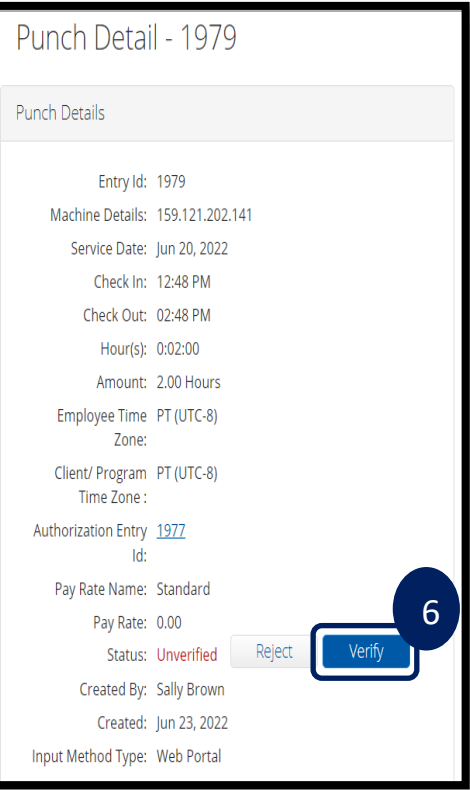

Dei

## អ្នកផ្តល់សេវា - របៀបផ្ទៀងផ្ទាត់ម៉ោងធ្វើការដែលគ្មានការបញ្ហាក់

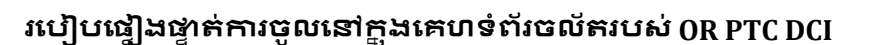

- 1. ចូលទៅក្ដុង OR PTC DCI ដោយប្រើប្រាស់កម្មវិធីរុករកវិបនៅលើទូរសព្ទន្ត (orptc.dcisoftware.com)<sup>9</sup>
- 2. ចុចលើប៊ូតុងម៉ឺនុយនៅខាងលើបំផុតផ្នែកខាង

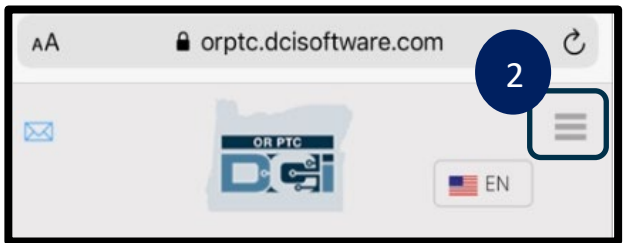

- 3. ជ្រើសរើសយកដម្រើសចូលពីបញ្ជី។
- 4. ការចូលរបស់អ្នកនឹងបង្ហាញឱ្យអ្នកឃើញ។ អ្នករ ការចូលទាំងអស់ និងផ្ទៀងផ្ទាត់ការចូលនោះ ប្រ

 $2:55 \, 7$ 

Entries

Account T

Hours:0:0 Client Nar Account T

Service Date: May 08, 2022

 $\boxtimes$ 

5. ជ្រើសរើសការចូលដាក់លាក់ដែលអ្នកចង់ពិនិត្

 $\overline{3}$ 

6. ប្រសិនម៉ោងធ្វើការមិនបានបញ្ជាក់ទេ អ្នកអាចពិនិត្យមើលការចូលដើម្បីធ្វើឱ្យប្រាកដ ធ្វើការនោះគឺត្រឹមត្រូវ រួចចុចលើពាក្យ ផ្ទៀងផ្ទា

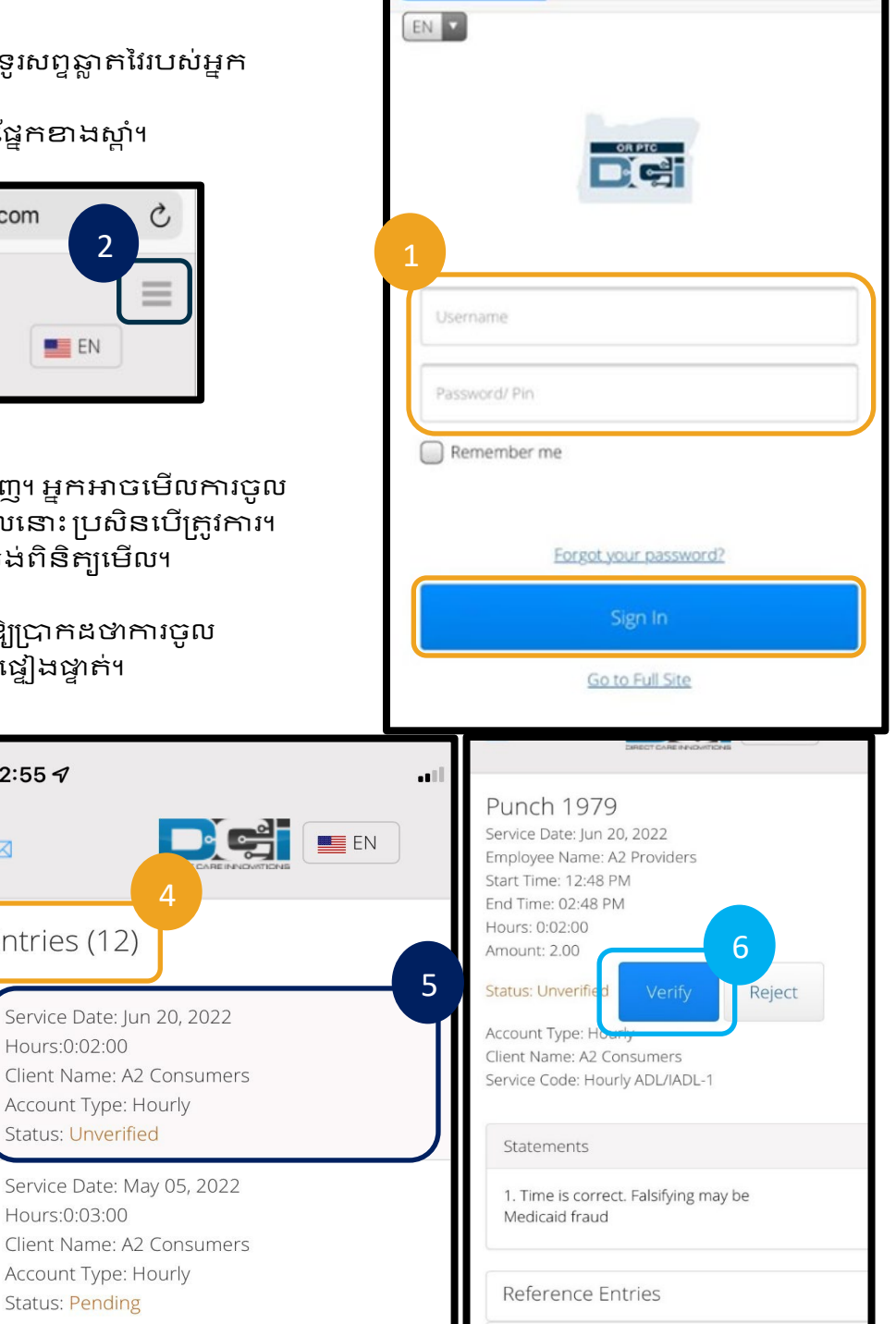

AA

 $2:54 \text{ } 7$ 

Home

Entries

Message

Site Map

Logout

Search

New Entry

A2.Providers

**Authorization Check** 

 $\frac{OR PTC}{PQT}$ 

 $\times$ 

a orptc.dcisoftware.com

## របៀបផ្ទៀងផ្ទាត់ការចូលនៅក្នុងកម្មវិធីចល័តរបស់ OR PTC DCI

,<br>1. បន្ទាប់ពីចូលទៅក្តុងកម្មវិធីចល័តរបស់ 0R PTC DCI រួចហើយ សូមចុចលើបន្ទាត់បីដួរនៅខាងលើ ផ្នែកខាងឆ្វេងដើម្បីបើកម្មីនុយ។

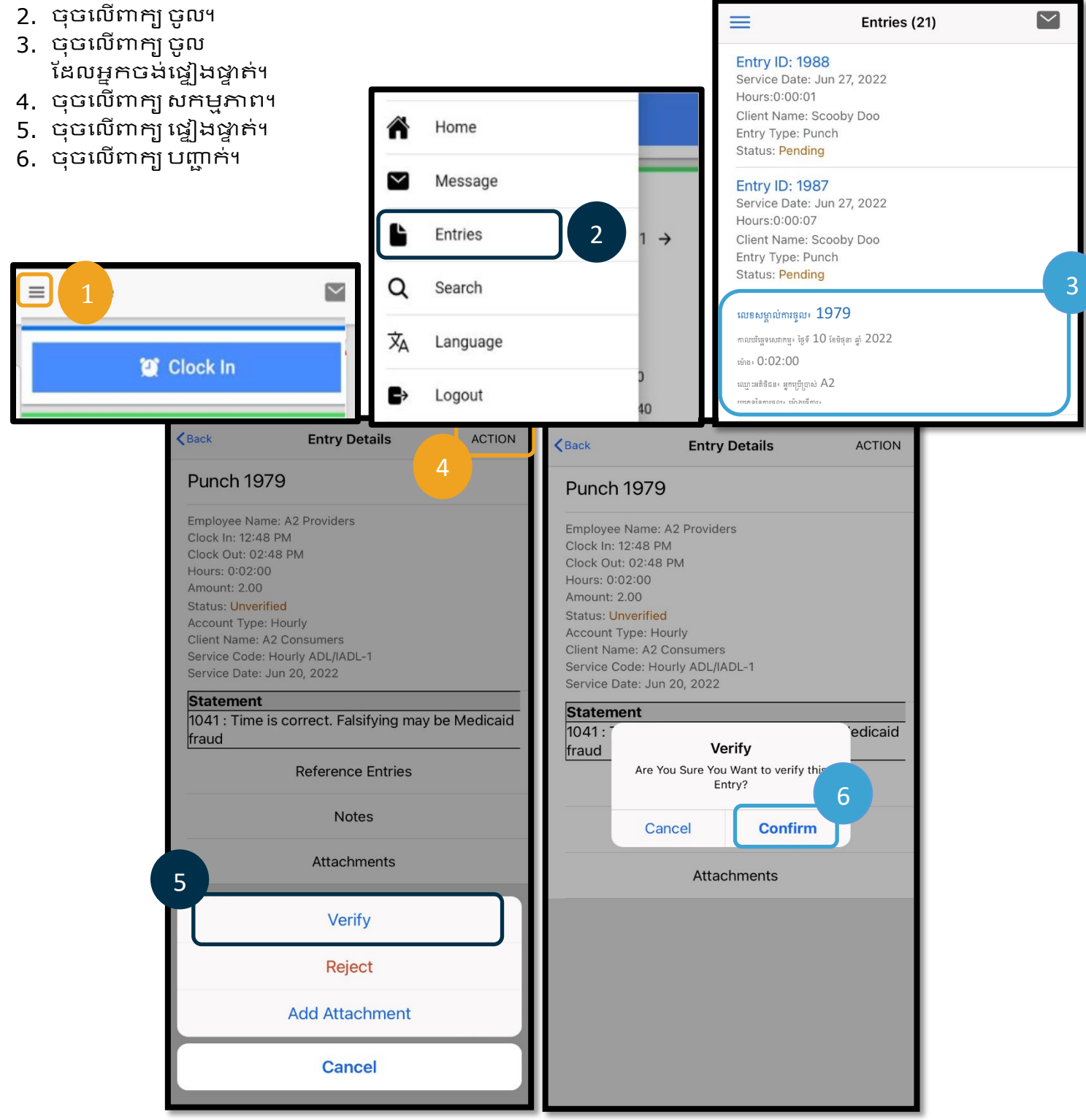

Dei